**Entre Ciencia e Ingeniería, ISSN 1909-8367**

### Año 6. No. 11 – Primer semestre de 2012, páginas 24 - 40

# *Sistema Automático de Embotellado Supervisado desde una P.D.A<sup>1</sup>*

# *Automatic Bottling System Supervised from a P.D.A*

#### **Sergio Zúñiga**

*Ingeniero en Automática Industrial Grupo de investigación en Automatización Docente de tiempo completo Universidad del Valle sede Tuluá. mszuniga@hotmail.com*

#### **Asfur Barandica López**

*Ingeniero Electricista Maestría en Ingeniería - Énfasis Ing. Electrónica Grupo Percepción y Sistemas Inteligentes Docente e Investigador de la Universidad del Valle asfur.barandica@correounivalle.edu.co*

### **Marco Antonio Fula Ortiz**

*Ingeniero Electrónico Grupo de investigación en Automatización Universidad del Valle maranfu@gmail.com*

#### **Jhon Edinson Blandón Quintero**

*Tecnólogo en Electrónica Grupo de investigación en Automatización Universidad del Valle jhonedin1888@hotmail.com*

#### **Luis Alfredo Torres**

*Tecnológo en Electrónica Universidad del Valle latorres21@gmail.com*

### **Duverney Corrales**

*Tecnológo en Electrónica Universidad del Valle duver5@hotmail.com*

Recibido Mayo 13 de 2011 – Aceptado Mayo 30 de 2012

<sup>1</sup> Producto derivado del proyecto de investigación "SISTEMA AUTOMATICO DE EMBOTELLADO SUPERVISADO DE MANERA INALAMBRICA MEDIANTE UNA P.D.A", patrocinado por la Universidad del Valle sede Tulua.

## **RESUMEN**

*En este artículo se describe un sistema para el llenado automático de botellas desarrollado en su totalidad en la Universidad del Valle - sede Tuluá, con tres objetivos básicos: servir como plataforma para la docencia en programas de carácter tecnológico, ofrecer una opción de costo razonable al sector agroindustrial de la región central del Valle del Cauca y explorar posibilidades de supervisión móvil desde dispositivos de bolsillo, en este caso una PDA. Se presentan los elementos constitutivos del sistema de embotellado y se hace una explicación detallada del método de medición de nivel que se convierte en el elemento más crítico de la planta. Finalmente se muestran los resultados obtenidos al finalizar el proyecto y se plantean las posibilidades de mejoramiento futuro.*

**Palabras clave:** sistema de embotellado, automatización, SCADA, detección de nivel.

# **ABSTRACT**

*This article describes a system for automatic bottling developed at Universidad del Valle – in Tulua city, with three basic objectives: to serve as a platform for the teaching process in a technological program, offer a reasonable cost option to agro industrial business in the central region of Valle del Cauca in Colombia and explore monitoring capabilities from mobile handheld devices, in this case a PDA. The constituting elements of the bottling system are presented, and a detailed explanation of the method of level measurement is done, which becomes the most critical*  element of the plant. Finally the results obtained are shown at the end of *the project, and future possibilities for improvement are proposed.*

**Key words:** bottling system, automation, SCADA, level sensing.

# **1. INTRODUCCIÓN**

Los sistemas de embotellado para aplicaciones típicas de las industrias alimenticia y petroquímica principalmente, son suministrados por diferentes proveedores. Las especificaciones de cada sistema son únicas, pues involucran desde el tipo de líquido a embotellar hasta la velocidad de producción.

El sistema de embotellado estará determinado por las características del líquido (densidad, viscosidad, pH), de su aplicación (alimenticia, cosmética, industrial) y de la producción (velocidad y continuidad del embotellado, diversidad y tipo de botella, grado de automatización). Cuando el número de unidades a embotellar es bajo y la producción es discontinua a lo largo del año, la relación costo/beneficio no es suficientemente alta como para justificar la adquisición de un sistema automático de embotellado, por lo tanto, fue desarrollado un sistema como alternativa de bajo costo para este tipo de aplicaciones, el cual es presentado en el presente artículo.

Existen diferentes textos relacionados con el tema del embotellado de líquidos, sin entrar en detalles constructivos. Es así como en (Martínez et al., 2003), los autores se limitan a mostrar mediante simulaciones, cómo las redes neuronales pueden ayudar a optimizar el proceso de llenado de botellas y colocación de las tapas. En (Tabares et al., 2007) se propone también la automatización de un sistema de mezcla y embotellado usando lógica borrosa para la gestión de alarmas, pero el artículo parte de una planta didáctica ya existente y se limita a implementar los programas en los simuladores de los PLCs previstos para uso.

En este artículo se presenta el esquema completo de una planta de embotellado construida en su totalidad, que permite llenar hasta 10 botellas de 750 ml por minuto y se demuestra la viabilidad de emplear de un sensor semiconductor de bajo costo para la medición del volumen del líquido descargado a la botella. Se destaca la posibilidad de supervisión a través de una PDA, lo cual facilita la movilidad de la persona a cargo del embotellado, entregando información permanente del estado del proceso y permitiendo la operación remota del sistema. Su utilidad fue validada mediante el embotellado del guarapo<sup>2</sup> que se prepara en la Universidad del Valle sede Tuluá durante los días del Festival del Mate y el Guarapo.

Dado que el líquido embotellado es para el consumo humano, debieron tenerse en cuenta las normas sanitarias para la manipulación de alimentos en cuanto a los materiales de fabricación y las facilidades para la limpieza, con el fin de asegurar la integridad del producto, así como las Buenas Prácticas de Manufactura (BPM) estipuladas en el decreto 3075 de 1997 que reglamenta la ley 09 de 1979 en su artículo 19 y la resolución numero 03131 de 1998.

<sup>2</sup> Jugo fermentado de la caña de azúcar

Considerando que la agroindustria y en particular el subsector de frutales es denominada una apuesta productiva de la región central del Valle del Cauca (DNP, 2007), este sistema podría servir a las pequeñas empresas del sector alimenticio, nuevas o consolidadas y modificarse para atender otros sectores industriales. Además, por haber sido desarrollado en una institución educativa, está siendo empleado como plataforma de enseñanza en carreras tecnológicas en áreas como Controladores Lógicos Programables (PLC's), Instrumentación, Sistemas Electromecánicos, Sistemas de Control y Comunicaciones.

# **2. DESCRIPCIÓN DEL SISTEMA**

En la figura 1 es posible identificar las principales partes que conforman la estructura del sistema de embotellado; éstas son:

- Una banda transportadora movida por un motor trifásico de 220 V de  $1$  hp.
- Un tanque de almacenamiento del producto con capacidad de 78 litros.
- Un tanque de suministro de 7.8 litros, del cual el producto es inyectado a la botella.
- Una bomba impulsada por un motor de 0.75 hp, para llevar el líquido del tanque de almacenamiento al de suministro.
- Dos cilindros neumáticos, uno para activar el brazo sujetador de la botella y otro para bajar/subir el inyector del liquido.
- El inyector del líquido que incluye un sistema de extracción de aire que crea vacío en la botella para incrementar la velocidad de llenado.
- Una válvula a la entrada y otra a la salida del tanque de suministro. Estas válvulas son accionadas utilizando cilindros neumáticos – no ilustrados en la figura -.
- Un compresor de aire de 3.5 hp para activar los cilindros neumáticosno ilustrados en la figura -.
- Un gabinete de control al que llegan los cables de los diferentes sensores y donde están alojados los elementos de control de la planta embotelladora como el PLC Siemens S7- 200, los variadores de velocidad de la banda transportadora y de la bomba – no ilustrado en la figura -.

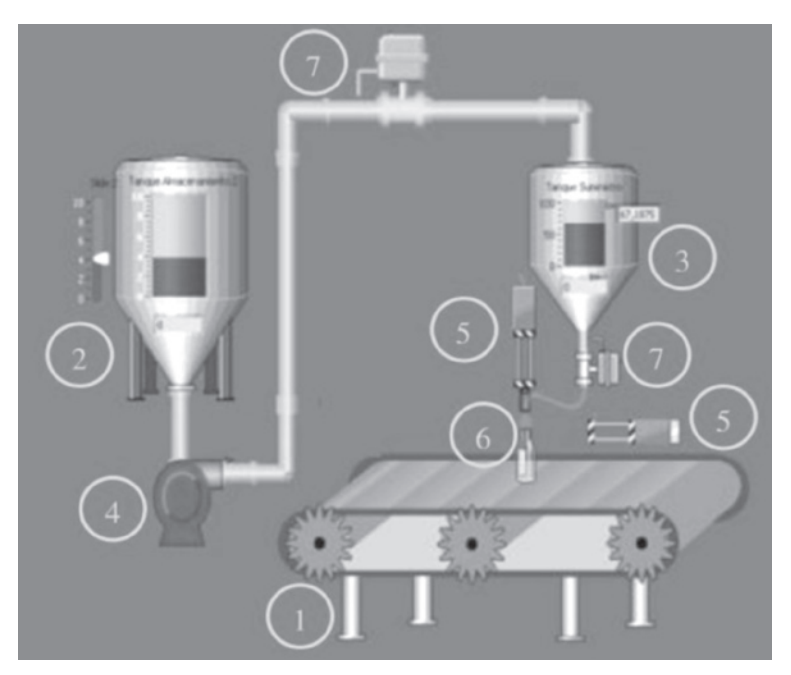

Figura 1. Estructura del sistema de embotellado

La arquitectura de supervisión y control se presenta en la figura 2.

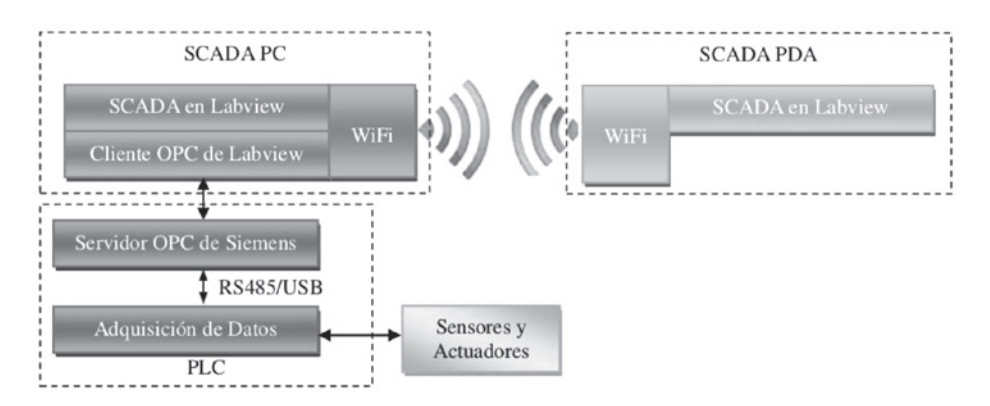

Figura 2. Arquitectura de supervisión y control

El software SCADA (Supervisory Control And Data Acquisition) reside en un PC que se comunica con el PLC a través de un enlace RS485. Un conversor de Bus Serial Universal (USB) a RS485 permite que el SCADA observe el puerto USB como un puerto serial convencional. Para la supervisión y el control desde la Asistente Personal Digital (PDA), se implementó un software SCADA, que se comunica con el PC de forma inalámbrica. Desde cualquiera de los equipos, el PC y la PDA, es posible supervisar y configurar parámetros de funcionamiento del sistema de embotellado. Así por ejemplo, se puede conmutar entre los modos de funcionamiento manual y automático, para evitar que una persona no autorizada manipule el sistema de forma inadecuada, el usuario debe ingresar una contraseña para acceder al modo manual, bien sea desde el SCADA del PC o desde el SCADA de la PDA.

En el modo de funcionamiento automático ocurren las siguientes acciones:

- La bomba eleva el líquido desde el recipiente de almacenamiento hasta el tanque de suministro. Se realiza el control de nivel del tanque de suministro mediante el sensado continuo usando un sensor de presión diferencial.
- La banda transportadora se pone en funcionamiento, llevando las botellas hasta la posición de llenado. Un sensor fotoeléctrico de tipo barrera detecta la presencia de una botella.
- Ante la recepción de la señal del sensor fotoeléctrico, el PLC acciona el cilindro del sujetador de la botella para mantenerla quieta debajo del inyector de líquido.
- Una vez sujetada la botella se produce el llenado de la misma. Para ello se baja el inyector, se enciende el extractor, se acciona la electroválvula que permite la descarga del líquido. El volumen de líquido descargado es inferido a partir de la señal del sensor de presión que mide el nivel del tanque de suministro.
- Una vez que la botella se ha llenado, el PLC da la orden de subir el inyector y retraer el sujetador para liberar la botella.

El nivel del líquido en el tanque de suministro, el estado del sensor fotoeléctrico, las electroválvulas, el extractor, los actuadores neumáticos y la bomba, son desplegados en los sistemas SCADA tanto del PC como en el inalámbrico de la PDA.

### **2.1. La medición de nivel**

Es claro que la medición del nivel del líquido en el tanque de suministro representa el punto más crítico del sistema de embotellado, puesto que de ella depende la exactitud del volumen descargado en la botella y la cantidad de botellas llenadas por minuto. El sensor debe cumplir algunos requisitos en cuanto a sus características estáticas y dinámicas.

Para medir la variable mencionada se utilizó el sensor de presión semiconductor MPX2010DP, el cual mide presiones diferenciales en un rango de 0 a 10 kPa.

La presión hidrostática producida por una columna de líquido se determina por la expresión:

$$
P=\rho gh
$$

donde p es la densidad del líquido, g la aceleración de la gravedad y h la altura de la columna. La altura de la columna, es decir, el nivel del líquido es obtenido a partir de la presión medida.

$$
h = P / \rho g
$$

Según esto, el sensor MPX2010DP está en capacidad de determinar la presión en el fondo de una columna de agua de un metro, aproximadamente.

Dado que el tanque de suministro tiene en su parte cilíndrica un diámetro F de 20 cm, el área transversal es:

$$
A = \pi (\Phi/2)^2 = 3.14 (10 \text{ cm})^2 = 314.16 \text{ cm}^2
$$

Puesto que se desea depositar en la botella un volumen de 750 cm<sup>3</sup>, el llenado de una botella corresponde a una disminución del nivel dada por:

$$
h = V / A = 750 \text{ cm}^3 / 314.16 \text{ cm}^2 = 2.38 \text{ cm} = 23.8 \text{ mm}
$$

Para llenar 10 botellas por minuto, una botella debe llenarse en menos de 6 segundos. El caudal a inyectar en la botella es entonces:

$$
Q_{\text{min}} = V/t_{\text{max}} = 750 \text{ cm}^3 / 6 \text{ s} = 125 \text{ cm}^3/\text{s}
$$

La rata de disminución del nivel es:

$$
V = A h
$$
  
Q = dV/dt = A dh/dt  
dh/dt = Q/A = 125 cm<sup>3</sup>/s / 314.16 cm<sup>2</sup>= 0.397 cm/s = 3.97 mm/s

**30**

Para lograr errores por debajo del 2% en el volumen llenado (15 cm<sup>3</sup>), el sensor debe estar en capacidad de detectar cambios inferiores al 1% de la disminución en el nivel del tanque de suministro ante el llenado de una botella, esto es, el sistema debe estar en capacidad de detectar disminuciones de altura del orden de 0.238 mm.

Teniendo en cuenta que la salida del sensor es diferencial, se utiliza un amplificador de instrumentación que garantiza alta impedancia de entrada y elevada Razón de Rechazo de Modo Común (CMRR). Para proteger la entrada analógica del PLC, la salida del amplificador de instrumentación es limitada a 10V por medio del diodo zener D1. La ganancia y el cero de la señal amplificada pueden ser ajustados mediante sendas resistencias variables.

El circuito de acondicionamiento de la señal del sensor de presión se muestra en la figura 3.

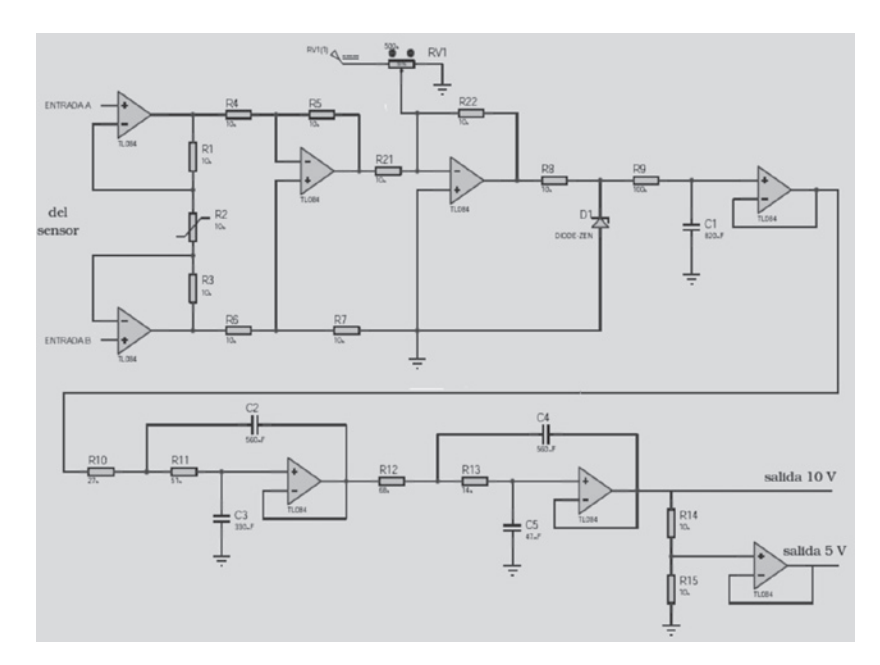

Figura 3. Circuito de acondicionamiento del sensor de nivel

Las entradas análogas del PLC reciben señales en un rango de 0 a 10 V, con resolución de 12 bits; esto indica que se pueden detectar cambios tan pequeños como 2.44 mV (10 V/210), valor que se denomina bit menos significativo (LSB) del ADC. Dado que el tanque de suministro tiene una altura útil de 25 cm, se puede ajustar una ganancia tal que la salida del sistema de acondicionamiento sea de 10 V cuando el nivel del líquido esté en 25 cm. La sensibilidad del sistema de sensado sería entonces de:

 $dv/dh = 10 V / 250 mm = 40 m v/mm$ 

de donde se concluye que con una disminución del nivel de 0.238 mm ocurre un cambio de voltaje de unos 9.52 mV, muy por encima del LSB. Con la rata de disminución de nivel establecida, se puede determinar la rata de cambio de los códigos digitales del ADC:

dv/dt = dv/dh \* dh/dt = 40 mv/mm \* 3.97 mm/s = 158.8 mv/s dLSB/dt = dLSB/dv \* dv/dt = (1 LSB/2,44 mv) \* 1588 mv/s = 65.08 LSB/s

Lo que significa que en promedio el LSB del ADC presentaría un cambio cada 15.3 ms.

Los cálculos anteriores dejan ver que el sistema de acondicionamiento de señal del sensor debe entregar una señal libre de oscilaciones y ruidos, pues las fluctuaciones de voltaje por pequeñas que sean, conducen a errores en el volumen llenado; al mismo tiempo, la respuesta no debe retardarse demasiado, pues se producirían los mismos errores. Por esta razón el circuito incluye un filtro pasabajas de quinto orden, distribuido en 3 etapas cuya frecuencia de corte es 1,9 Hz.

El sensor de nivel sirve también para monitorear condiciones tales como insuficiente líquido en el tanque de suministro o nivel demasiado alto, en cuyos casos el PLC toma las acciones pertinentes: encender o apagar el motor de la bomba.

Finalmente, se ha adicionado un divisor de tensión que reduce la salida del sensor a la mitad, con el propósito de que pueda ser aplicada a un sistema diferente con un rango de 0 a 5 V.

### **2.2. Descripción del sistema SCADA en el PC**

El software de desarrollo utilizado para crear la aplicación SCADA fue el Labview 8.5 de la firma National Instruments, con el módulo Datalogging and Supervisory Control (DSC) de la misma versión; este software es ampliamente usado a nivel académico e investigativo para instrumentación virtual, supervisión y control de procesos.

Los despliegues diseñados en el sistema SCADA del PC constituyen una representación gráfica de la planta de embotellado, muy similar a lo ilustrado en la figura 1, en la cual el operario puede observar los componentes físicos que la integran y, mediante elementos gráficos adicionales como campos de texto e indicadores, conocer el valor de las diferentes variables analógicas y digitales que determinan el estado general de la planta.

El software SCADA permite usar animaciones para indicar condiciones de funcionamiento, facilitando su interpretación por parte del operario. Diferentes colores identifican los diferentes estados de un elemento.

Además de mostrar información de la planta al operario, desde el SCADA se pueden enviar órdenes para detener el proceso o para cambiar el modo de funcionamiento entre manual y automático. En el modo automático la embotelladora funciona de manera autónoma con los parámetros que haya configurado el operario, realizando las acciones ya descritas para llenar las botellas a la máxima velocidad posible. En el modo manual el operario, previamente autorizado mediante clave de acceso, puede manipular los elementos de la llenadora de manera individual: puede encender, apagar y establecer la velocidad de los motores de la banda transportadora y de la bomba, accionar el inyector, el sujetador y las electroválvulas que dan paso al líquido hacia el tanque de suministro y hacia la botella.

El modo manual es usado cuando se necesita probar el funcionamiento de cada elemento de la llenadora individualmente y para realizar ajustes en la calibración de los parámetros, como la velocidad de la banda y la bomba, la altura del inyector, etc.

Figura 4. Despliegue para configuración de la comunicación con la PDA Además del despliegue que muestra la embotelladora, el operario puede acceder al despliegue adicional mostrado en la figura 4, donde se configuran los parámetros de comunicación inalámbrica con la PDA, como la dirección IP remota y los puertos de envió y recepción.

### **2.3. Descripción del sistema SCADA en la PDA**

Como complemento a la supervisión y control de la embotelladora desde el PC, se tiene implementado un sistema SCADA sobre un dispositivo PDA (figura 5). Este dispositivo, a pesar de contar con un sistema operativo similar al de un computador, dispone de recursos muy limitados en cuanto a memoria, desempeño del procesador y puertos de entrada/

salida (E/S). Se comunica inalámbricamente con el SCADA en el PC. El tamaño y la resolución de la pantalla no permiten mostrar el mímico de la embotelladora de la forma como se hace en el PC. En su defecto, los diferentes elementos de la planta aparecen en una lista acompañados de un indicador que muestra su estado con colores y un botón que permite modificar el estado. Mediante barras de desplazamiento horizontal se controla la velocidad de los motores y en barras verticales se visualiza el nivel del líquido. Desde la PDA también es posible modificar el modo de funcionamiento de la embotelladora entre manual y automático.

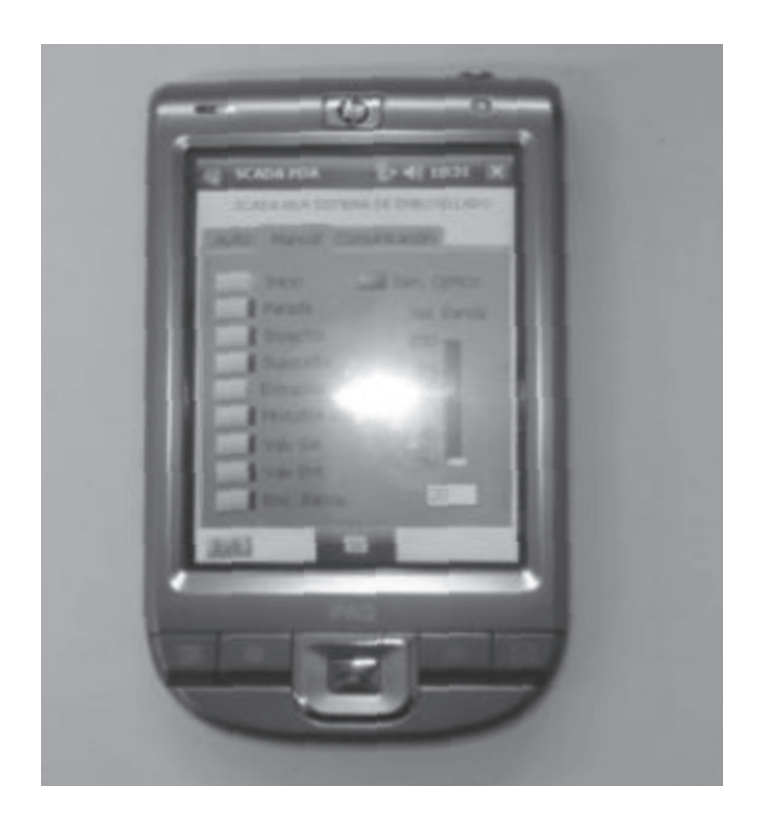

Figura 5. Dispositivo PDA utilizado como interfaz móvil

El SCADA del PDA consta de tres despliegues seleccionables mediante viñetas: uno para el modo de operación automático, otro para el modo manual y otro para la configuración de la comunicación con el PC. La figura 6 muestra el despliegue de la PDA en modo manual. Al igual que en el SCADA del PC, debe ser ingresada y validada la contraseña por parte del operario para acceder al modo manual.

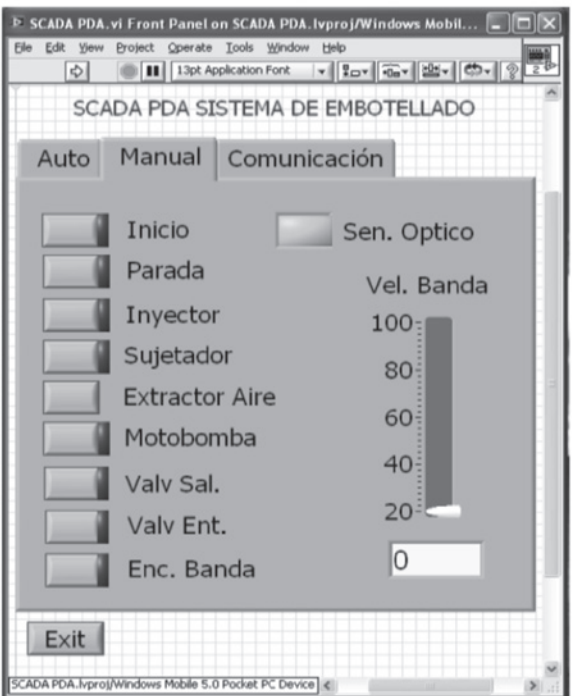

Figura 6. Despliegue del SCADA de la PDA

El software utilizado para desarrollar esta aplicación fue Labview en su versión 8.5, utilizando el módulo PDA. El aplicativo se crea en el PC y se descarga a través de los puertos USB de ambos equipos por medio de un programa especial llamado ActiveSync versión 4.5, que sirve como enlace para el intercambio de datos desde la PDA, hacia el PC.

## **2.4. Comunicación inalámbrica**

El intercambio de datos entre el PC y la PDA se basa en un modelo de comunicación cliente-servidor en el que la aplicación del PC hace las veces de servidor y la PDA es el cliente. La PDA envía las solicitudes de lectura o escritura al PC y éste responde a dichas solicitudes. Si se trata de una solicitud de lectura, el PC responde a la PDA devolviendo el valor de todas las variables que se comparten entre la PDA y PC. Cuando se trata de una petición de escritura, el PC toma la petición y los valores a escribir desde la PDA y los actualiza o los escribe en las variables que se comparten con el PLC usando el servidor OPC proporcionado por Siemens. Este servidor OPC hace uso del protocolo de comunicaciones denominado PPI, propietario de Siemens.

### **2.5. Secuencia de control en el PLC**

El control de la planta de embotellado está a cargo del PLC, el cual de manera cíclica lee la información presente en sus entradas, proveniente de los diferentes sensores analógicos y digitales. Con base en la información adquirida ejecuta el programa interno con lo cual toma decisiones y por último actualiza las salidas del PLC modificando así el estado de los actuadores y ejecutando con ello las acciones necesarias para lograr el objetivo propuesto.

El PLC del sistema de embotellado es un PLC S7-200 de Siemens con CPU 224XP, que utiliza una entrada analógica para la medición de nivel del tanque de suministro y dos salidas analógicas para manipular la velocidad de los variadores de velocidad que determinan la velocidad de la banda y de la bomba.

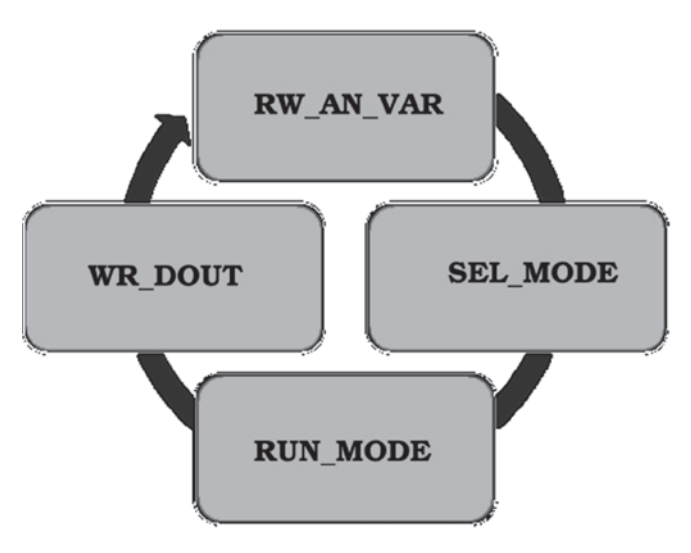

El programa del PLC consta de 4 estados como se muestra en la figura 7.

Figura 7. Estados del programa residente en el PLC

En el estado RW\_AN\_VAR se lee la entrada analógica y se escriben las salidas analógicas. En esta etapa también se hace el tratamiento correspondiente a estas variables (escalado, cálculo de variables derivadas, etc.).

En el estado SEL\_MODE el programa utiliza la información recibida del PC para decidir si el operario ha solicitado un cambio de modo de operación.

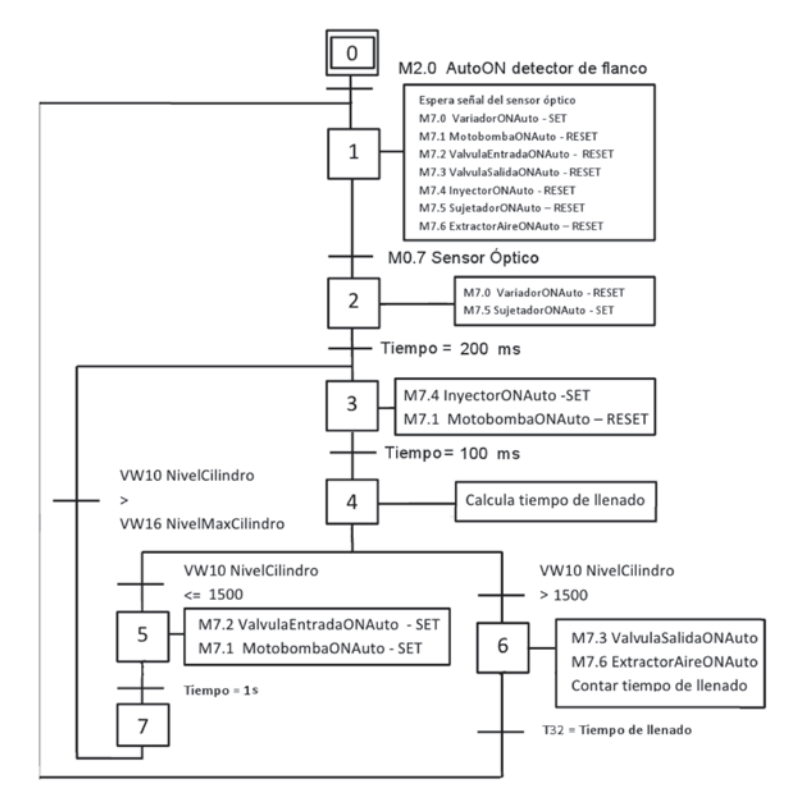

Figura 8. GRAFCET para la operación en modo automático

En el modo RUN\_MODE se ejecutan las rutinas correspondientes al modo activo, bien sea Manual, Automático o Parada (Stop). Los modos de operación son excluyentes. La figura 8 presenta el diagrama Grafcet que determina el comportamiento de la embotelladora durante la ejecución del modo Automático. En el modo STOP todo se inicializa a excepción de los cilindros, los cuales permanecen en su última posición. En el modo MANUAL se inicializa todo, incluyendo cilindros y permite al SCADA (ya que no hay controles físicos para acciones manuales) controlar libremente los actuadores que componen el sistema.

El estado final, WR\_DOUT, se escribe en las salidas digitales los valores que resultan de la ejecución de los estados anteriores.

## **2.6. Comunicación PC – PLC**

La comunicación entre el PC y el PLC se realiza por medio del servidor OPC de Siemens, residente en el PC. En el servidor OPC se crean las

variables a leer y a escribir en el PLC que van a ser compartidas con los clientes OPC, entre las cuales están las entradas y salidas, analógicas y digitales. Estas variables se enlazan con Labview a cada elemento de control e indicador existente en los despliegues del SCADA. Cuando el operario modifica el valor de una variable sobre el SCADA se utilizan las interfaces estandarizadas OPC para enviar el nuevo valor de la variable al servidor OPC. El servidor, usando el protocolo de comunicación y el puerto del PC seleccionados, lo hace llegar al PLC, el cual lo utiliza durante la ejecución de su programa. De la misma manera, el servidor OPC hace la solicitud al PLC para la lectura de todas las variables creadas, de tal manera que están disponibles para cuando el SCADA las solicita a través de las interfaces estandarizadas OPC (Toro y Guzmán, 2008).

## **3. RESULTADOS**

La figura 9 muestra la embotelladora completa, utilizada durante el *Festival del Mate y el Guarapo* en su versión 2010, llenando más de ciento cincuenta botellas durante tres días. Se utilizaron botellas de 750 ml. A pesar de que el funcionamiento no fue continuo, se pudieron identificar los problemas comunes y generar un conjunto de ideas para el mejoramiento de su desempeño. En este sentido, se puede tomar como referencia las publicaciones (Martínez et al., 2003), (Tabares et al., 2007) y (Jiménez, 2004) que reportan el uso de algoritmos de inteligencia computacional para la optimización de las tareas involucradas.

El error promedio en el volumen de llenado es de 10 ml y en el 2% de los casos se presenta derrame del líquido por retardos en el cierre de la válvula.

Como lo muestra el diagrama del programa en modo automático, el algoritmo favorece los errores por exceso en el volumen, de tal forma que se eviten reclamos por parte de los clientes del producto. Para la aplicación presentada no resulta relevante que la botella supere el nivel óptimo e incluso, que quede llena hasta el máximo.

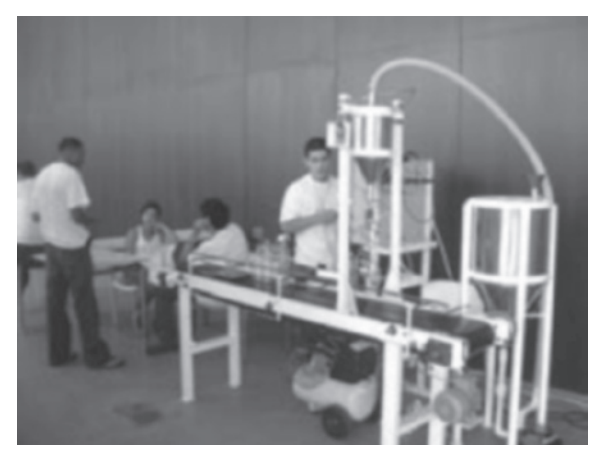

Figura 9. Vista general de la embotelladora

La descarga por gravedad del líquido a embotellar hacía que el llenado de una botella tomara cerca de un minuto, haciendo inviable la embotelladora. Inicialmente se pensó en presurizar el tanque de suministro para aumentar la velocidad de descarga, pero esta solución traía consigo varios problemas de costosa solución, afectando también la medición de nivel, además de que atentaba contra la higiene del producto. El diseño de un inyector especial que incluye un extractor del aire de la botella, resultó una solución muy efectiva y ayudó a eliminar inconvenientes relacionados con la alineación del inyector. El tiempo de llenado por botella se redujo a unos 5 segundos, con posibilidad de reducción mediante un extractor de mayor potencia.

## **4. CONCLUSIONES**

Se ha presentado el resultado de un proyecto de investigación que comenzó como trabajo para los cursos ofrecidos a estudiantes de Tecnología en Electrónica. La experiencia lograda con el diseño y la implementación del sistema automático de embotellado ha sido muy enriquecedora desde el punto de vista pedagógico, dado que se observa un nivel de motivación mucho mayor en los estudiantes. Con ello, paralelamente a la adquisición de conocimientos técnicos, el estudiante ejercita funciones que generalmente no son parte fundamental de las asignaturas, como planeación, trabajo en equipo, búsqueda de información y documentación. Se logra además la unificación de las diferentes temáticas de la carrera: electrónica analógica, electrónica digital, microprocesadores, instrumentación, interfaces, comunicaciones, controladores programables, sistemas electromecánicos, técnicas de mantenimiento, etc.

El sistema representa un desarrollo tecnológico puesto al servicio de empresas pequeñas y medianas, siendo una opción económica y segura para el embotellado de productos líquidos de diferentes procesos. El costo de la implementación puede ser reducido sustancialmente usando software libre o herramientas normalmente disponibles en las empresas, como es el caso de Excell de Microsoft, pues el uso de un servidor OPC facilita el intercambio de datos con el PLC de forma transparente e independiente del cliente OPC.

En general los resultados obtenidos son muy satisfactorios y se puede afirmar que la experiencia adquirida permite la adaptación del diseño a nuevas aplicaciones con menores costos y con desempeños superiores. De igual manera, se abren nuevos campos de desarrollo e investigación alrededor de las diferentes áreas involucradas en el proyecto.

# **5. AGRADECIMIENTOS**

Los autores agradecen a la Vicerrectoría de Investigaciones y a la Dirección de la Sede Tuluá de la Universidad del Valle, por la financiación y demás formas de apoyo para la realización de este proyecto.

# **BIBLIOGRAFÍA**

- • DNP, 2007, *"Agenda Interna para la Productividad y la Competitividad – Documento Regional Valle del Cauca"*, Departamento Nacional de Planeación, Bogotá.
- • Jiménez E., 2004, *"Técnicas de Automatización Avanzadas en Procesos Industriales"*, Tesis, Universidad de La Rioja, Servicio de Publicaciones.
- • Martínez C. E., Alvarez M., Arteaga F. J., 2003, *"Sistema de Medición y Control de Proceso Industrial de Embotellado con Algoritmo de Redes Neuronales"*, Revista Ingeniería UC, Vol. 10, No 1, pp 52- 56
- • Tabares H., Hernández J., Arbeláez J., 2007, *"Automatización Planta de Embotellado, Aplicando Control Borroso para la Detección de Alarmas"*. Scientia et Technica, Año XIII, No 37, pp 285-290.
- • Toro R., Guzman J., 2008, *"Desarrollo de un Servidor OPC Data Access para una Tarjeta Externa Conectada Vía Ethernet"*, Tesis, Universidad del Valle, Cali.